# The Quest for Timely Parcel Attribute Data Cecil County, Maryland

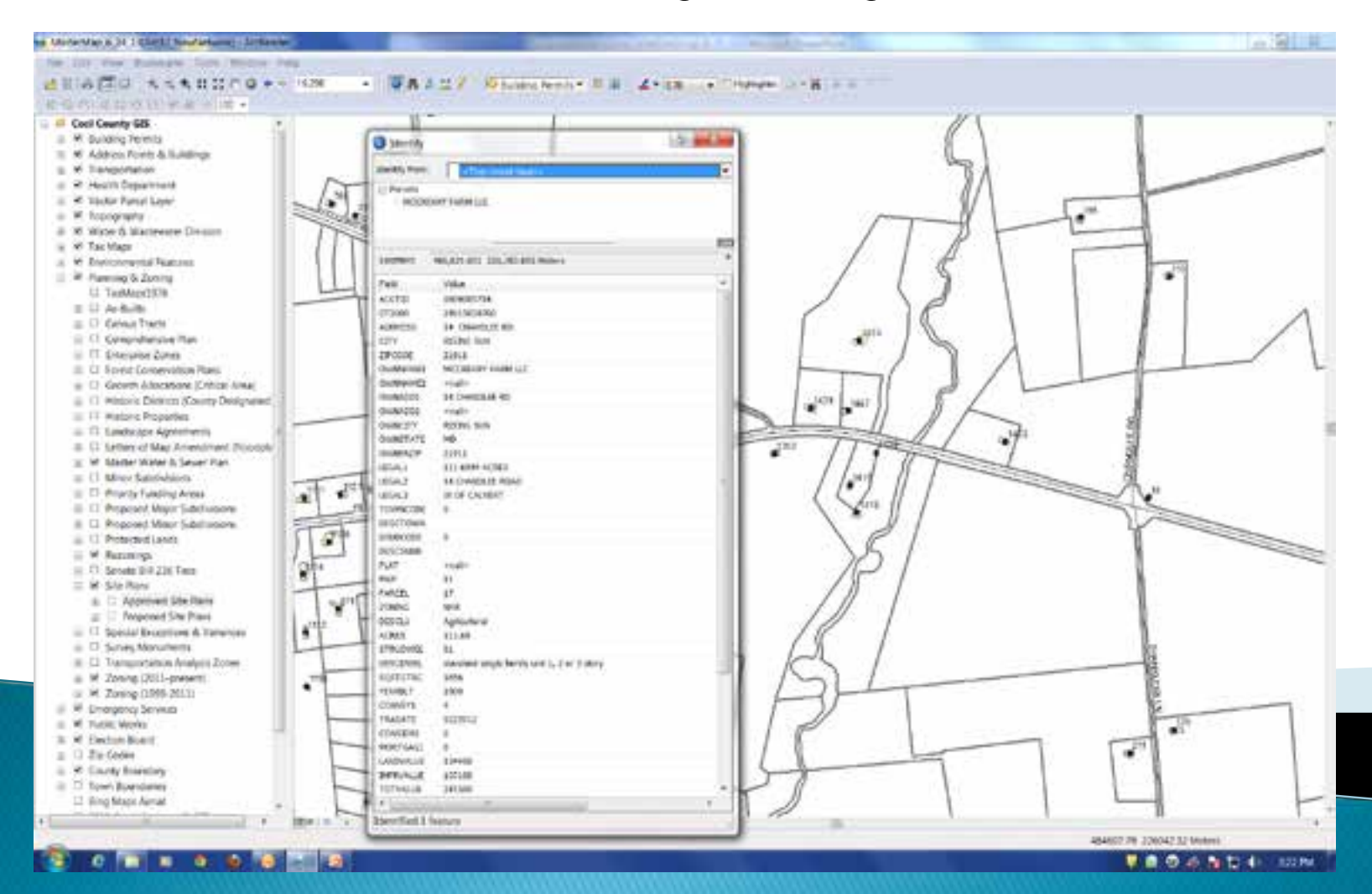

#### December 10, 2013

## Background

#### •Reliance on Maryland Property View

•From ~ 2007 to May 2013 Cecil County relied on the Maryland Property View product to update attributes in the parcel layer.

•Updates to Property View are supposed to occur every 12 months.

•But oftentimes that is not the case (i.e. February 2012 to September 2013 -19 months – was the time between the two latest releases).

•We developed the "hyperlink to SDAT" concept to compensate.

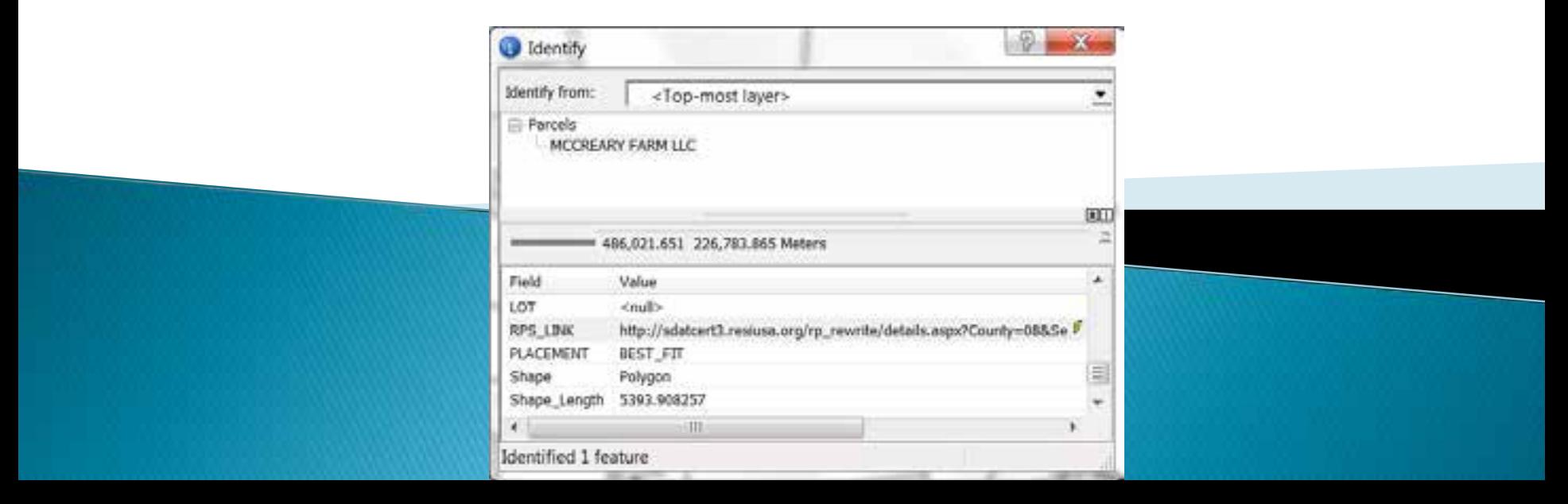

# The Hyperlink Concept Has Its Weaknesses

#### Analyses done using the data cannot use the hyperlink button

•i.e. How many parcels are owned by Gobbledygook, LLC? How many parcels were transferred in April 2013? What is the assessed value of all parcels within Cecilton?

#### It continually had to be explained to system users

•i.e. "I sold that parcel to Frank Smith last year! Why do your records still show it as being in my name? (or the reverse, "I just bought this property, why don't your records…)

"As part of [*your expensive study name here]*, we performed an indepth analysis of [*whatever you are studying*]...What? What do you mean the industrial park is now owned by Gobbledygook, LLC?"

### We need timely data for our Parcel Layer!

#### Goals

- 1) Better data = better analyses;
- 2) Provide accurate, up to date information;
- 3) Eliminate confusion;
- 4) Eliminate reliance on MDP's Property View product;
- 5) Provide data that can be used on an enterprise level (i.e. Hansen, Vela, etc).

#### Department of Assessments and Taxation

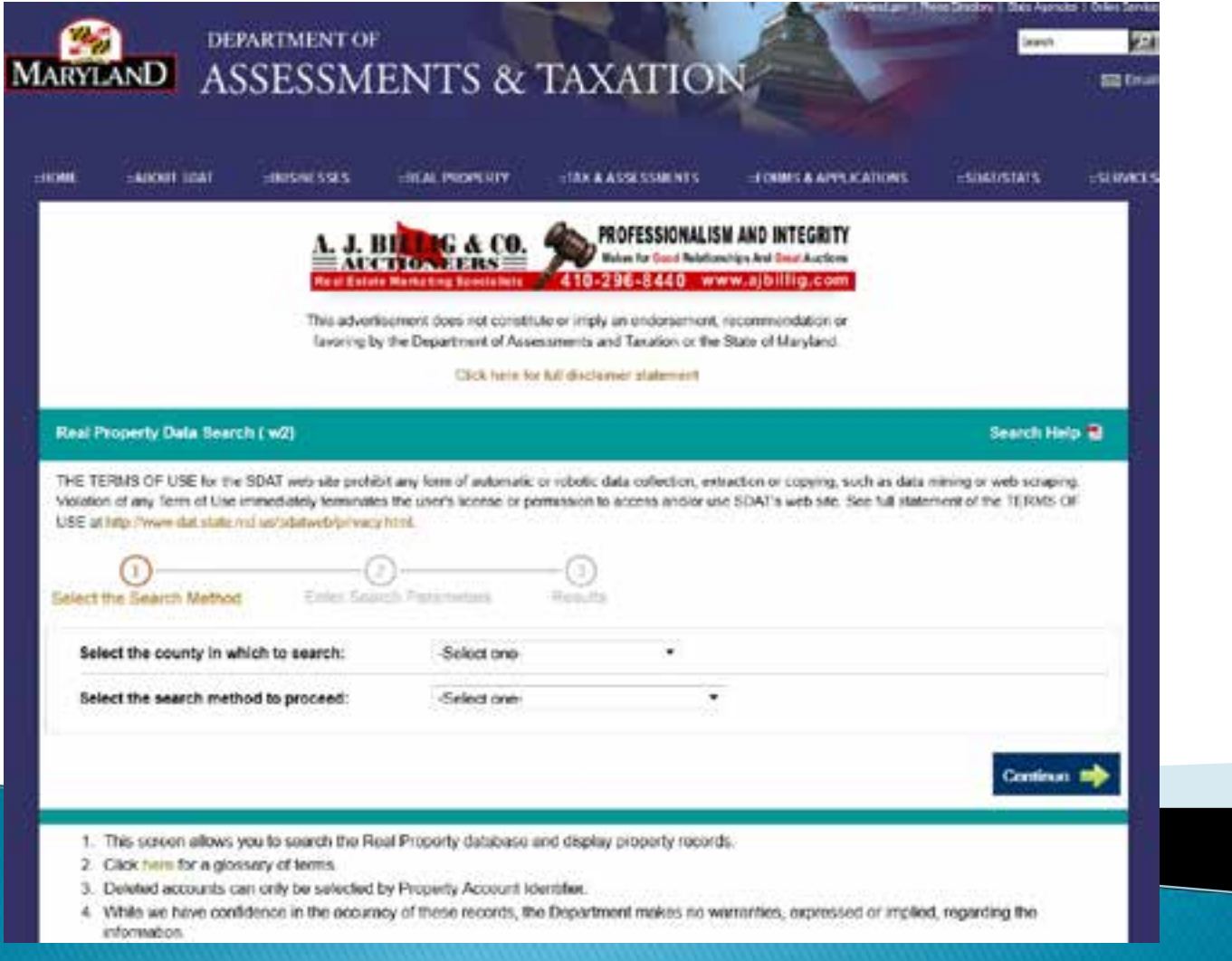

# How can we get this into GIS?

#### And who has it?

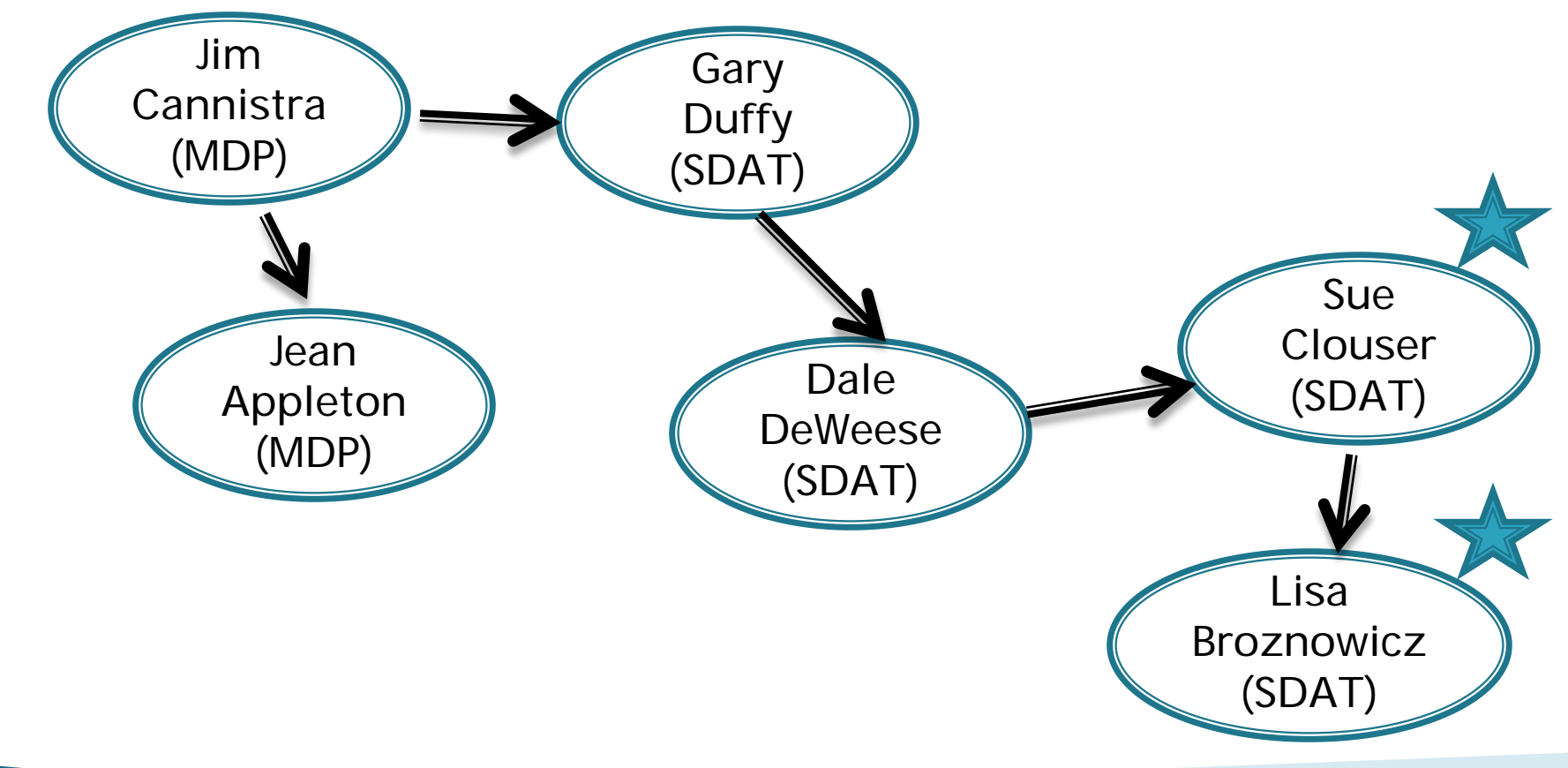

# The "2000 Character Data Release"

SDAT Services Page -<http://www.dat.state.md.us/sdatweb/services.html>

•SDAT makes a real property master file available, on a monthly basis, via their FTP site.

•Cecil County staff obtained a user name and password, and we now have access to our data (and all the other counties' data, too!)

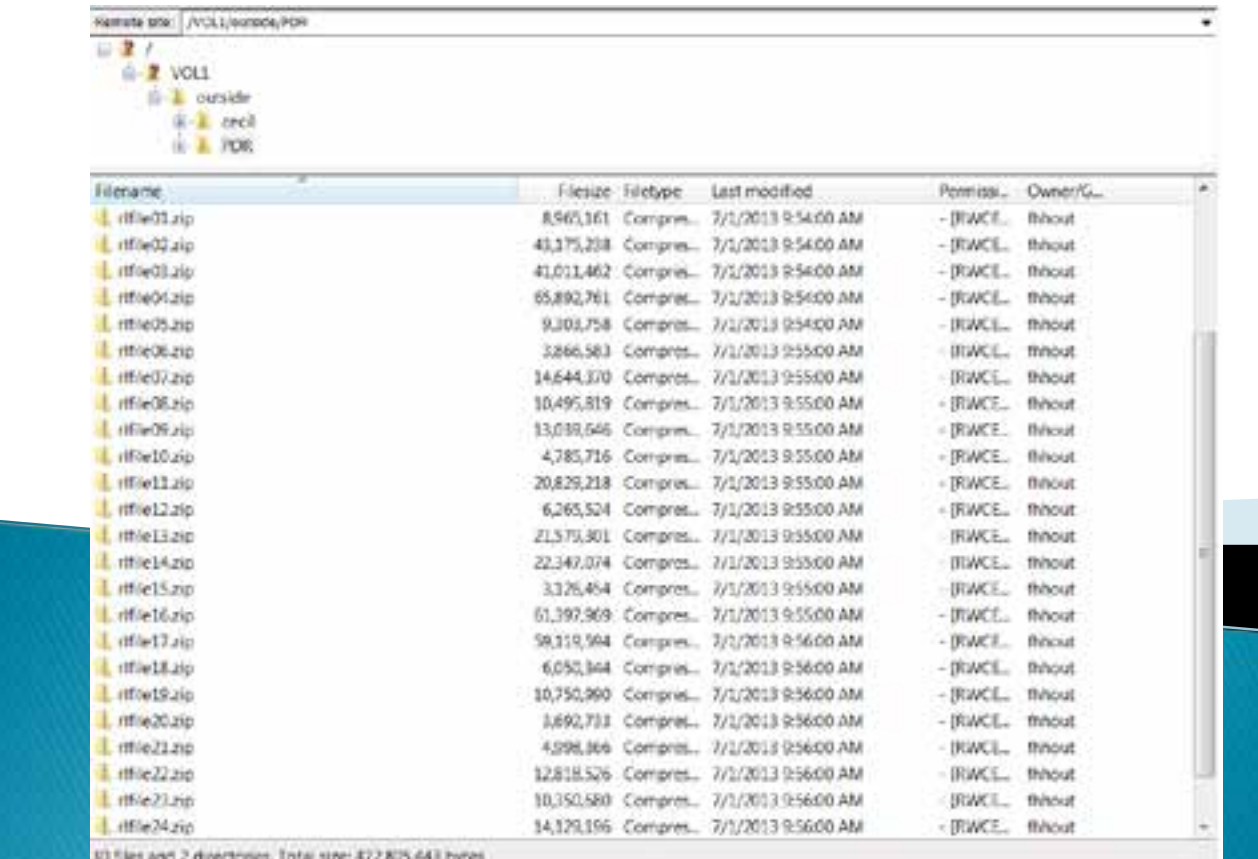

#### So now what?

#### Inside the rlfile08.zip file was simply a fixed length ASCII text file…

Ede Edit Format Wew Help 0801000012 SONALLEN JEAN COLLETTE BELL LE & ALLEN MELISSA ANNE ALLEN JEAN COLLETTE BELL PO BOX 337 0000000000000 10000000325000009925000000000000000145000321899052009 0001140000001 80NSOUTH DOHEMEA ASSOCIATES LLC 0801000020 SOUTH BOHENEA ASSOCEATES PO BOX 23 9000000000000 00000780000000 0801000039 BONSAWYER GERALD K & VICKY G MARTHA P SAWYER GERALD K & VICKY GPO BOX 11 SAWYER JETER W & 0801000047 MARTHA P BORSAWYER GERALD K & VICKY G SAWYER JETER W & SAWVER GERALD K & VICKY GPO BOX 11 0801000055 SONBAILEY ARTHUR BURKE TRUSTEE BAILEY MARGARET CRAIG TRUSTEE BALLEY ARTHUR BURKE TRUST#55 STEMMERS KUN RD. 000169500000169 50000000000 000000008840000008110000000000000000 K00121899052009 18001000063 **RONRATLEY ARTHUR BURKE TRUSTEE** BATLEY MARGARET **CRAIG TRUSTEE** BAILEY ARTHUR BURKE TRUST&55 STEMMERS RUN RD 700000000000000000000000009840000004320000000000000000000000121899052009 SOHRARTLETT RONNIE ZOE & KELLI F POWELL MELANTE RARTLETT RONNEE 206 & KELPO BOX 437 3801000071 ANN. A 500000000000000201500000088400000097300000000000000185700121899052009 000185700000185 800000098 SOMERAZIER PATSY D FRAZIER PATSY D PO BOX 731 800000000000001006000000489000000413000000000000000000000021890052009 0801000101 BONSHARP JOHN C JR & SHARP JOHN C JR & SHARP JACQUELINE FO BOX 618 300000000000 000000003320000009/78000000000000000000000121899052009 000131000000131 3801000128 SONSOUTH ROHENIA ASSOCIATES LLC SOUTH BOHENIA ASSOCIATES DO BOX 23 200000000000 0801000136 P PATRICK MCCLARY REAL ESPO BOX 699 BONP PATRICK MCCLARY REAL ESTATE INC 60000000000000000000000007900000016140000000000000000000000052009052009 0801000144 SOMMIDASH LAWRENCE J & KRISTIE R MIDASH LAWRENCE J & KRISTPO BOX 453 \$00000000000001 6500000081500000096300000000000000177800121899052009 0801000152 SONNILSON RUTH V WILSON RUTH V C/O SYLVESTER D. PENNICK **S11 CAGARST ST** 2000000000000 00004090000004090000000000000000000000 00000000000000000000 WISE EDWARD L JR PO BOX 359 0801000160 *BONNTSE HESTER D* WISE HESTER D 225 WATER STREET 50000000000000 000128900000 3801000179 BUNBIGGS ANDREW P & SHIRLEY EIGGS ANDREW P & SHIRLEY PD BOX 403 8000000000000001548000000778000000682000000000000000146000121899052009 0801000187 **SONTURNER VERONICA V** TURNER VERONICA V FO DOX 514 N601000195 HONRIGGS ROBERTA P - LIFE ESTATE & RIGGS RICHARD F ROBERT & PHILIP RIGGS BORERTA P - LIFE ESPO BOX 444 00000000000000 40000000859000000766000000000000000162500121899052009 201000209 SOHRONEY MARK T & CHRISTINE M ROMEY MARK T & CHRESTINE PO BOX 313 60000000000000 96000000836000000857000000000000000169300121899052009 0801000217 BOHWILMORE JAMES N WILMORE JAMES N PO BOX 474 70000000000000007670000004900000002220000000000000001200121899052009 2850002000 SONNACKIE G EUGENE & **MACKTE FRANCES** MACKEE G ELIGENE & PO BOX 549 0801000241 **E WIERDIA ANDREW 3** TOKASH ANDREW 3 225 W MAIN ST PO BOX 543. 000000000000001 6100000091400000076000000000000000167400121899052009 0801000268 BONHARVEY GABRIEL A & MICHELLE L HARVEY GABRIEL A & MICHELLIS WILSON STREET 600000000000 0000000002690000025400000000000000000000121899052009 0801000276 BONDUPHILY STEPHEN G & JANINE P DUPHILY STEPHEN G & JANINFO BOX 361 800000000000000185800000102600000086100000000000000188700121899052009 0801000284 SOMO'NEAL MARGARET B - LIFE ESTATE BOULDEN GALE A & RODERT G O'MEAL MARGARET B - LIFE PO BOX 308 59000000830000000837000000000000000166700121899052009 9000000000000001 0801000292 SOHDIXON KIMBERLY BOULDEN DENON KEMBERLY BOLLISEN FO BOX 376 83900000085300000089300000000000000174600121890052009 900000000000000 0001746000001 300000306 SONDOULDEN HAROLD G & BOULDEN JOYCE DAVIS **BOULDEN HAROLD G & PO BOX 376** 41000000792000000840000000000000000163200121899052009 100000000000 DODI 5 5700000 3801000314 SONNORTHERN BAY PROPERTY MANAGEMENT. LLC SORTHERN BAY PROPERTY MANPO BOX 21 0801000322 HODMCCOOL CHARLES F -TRUSTEE MCCOOL CHARLES F -TRUSTEERO BOX 21 600000000000000127500000067200000111400000000000000116900121899052009 25 S OWNLES ST 13TH 0801000330 **BONSIOBAIN-VI LLC** SIORAIN-VI LLC C/D M&T BANK 0801000357 SOHTEMPLIN STEVEN E & KAREN B TEMPLIN STEVEN E & KAREN PO BOX 467 80000000000000020 28000000916000000966000000000000000188200121899052009 280.000.000 NONMAYOR & COUNCIL OF CECILITON MAYOR & COUNCIL OF CECILTI17 W MAIN ST 1801000373 BUNGLIS SONTA & WRIGHT PHILIP **ELLS SONIA & WRIGHT PHILIPO BOX 531** 

### Where's the key to the code?

#### The SDAT Public Data Record webpage http://www.dat.state.md.us/sdatweb/publicdata.htm

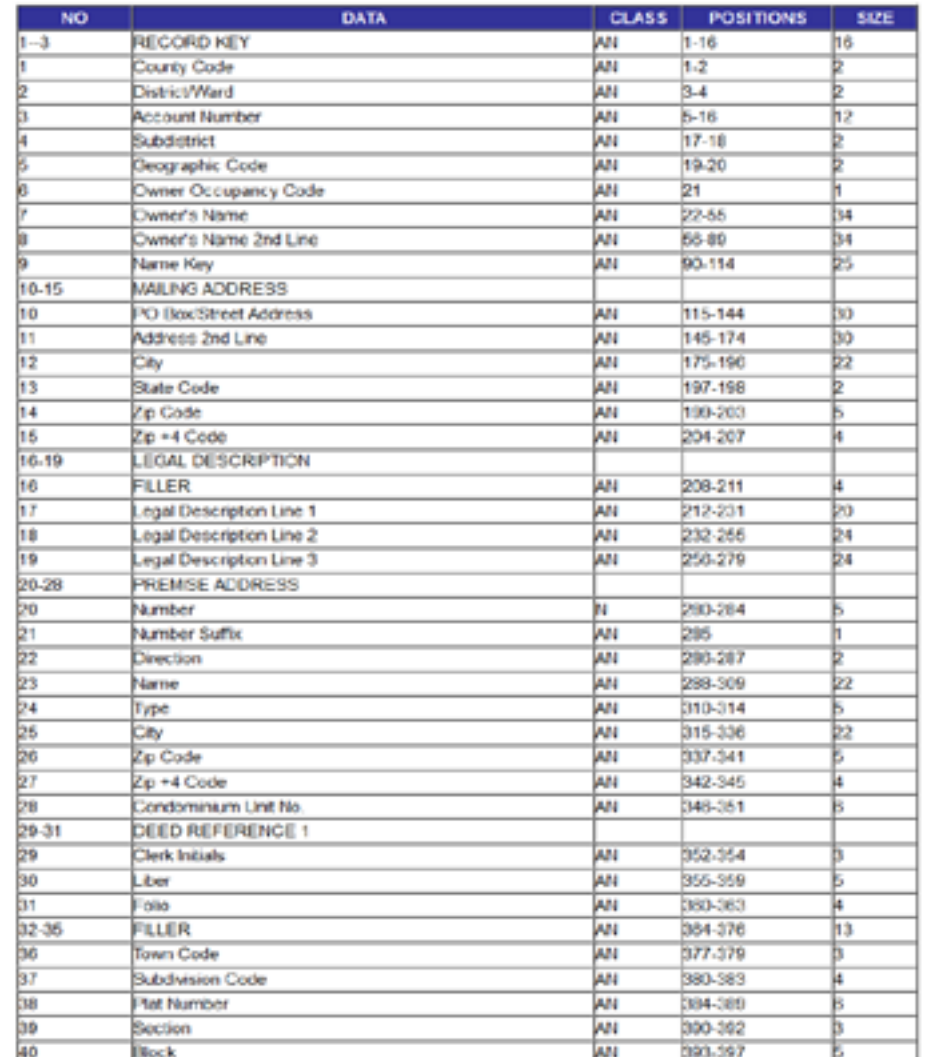

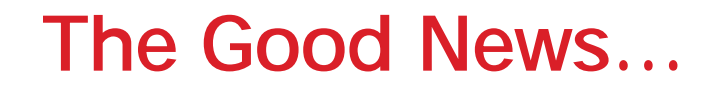

We now have the information we need (i.e. field position, field length, etc) to develop an import specification file using Microsoft Access.

### The Bad News…

- •Access can only accommodate an import file with less than 255 import fields.
- •With 400 import fields, 36% of the data (all in the final 145 import fields) will be lost when imported into Access.

#### So, can we get the data we need?

•Open Access – Select "External Data" – Text File •Browse to the location of the file on your computer •Import the source data into a new table in the current database.

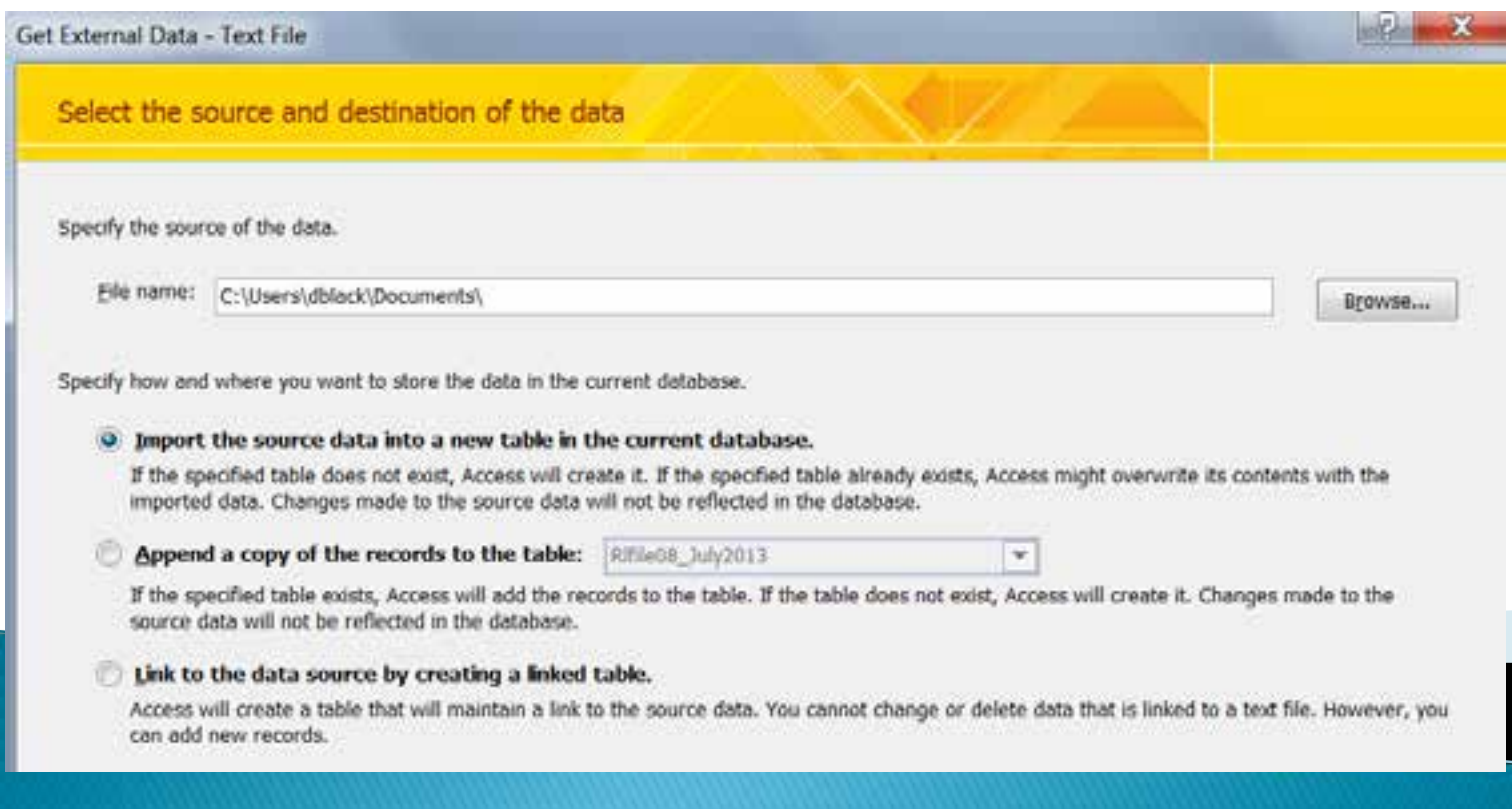

#### •In the Import Text Wizard, select the "Advanced..." option in the lower left of the screen.

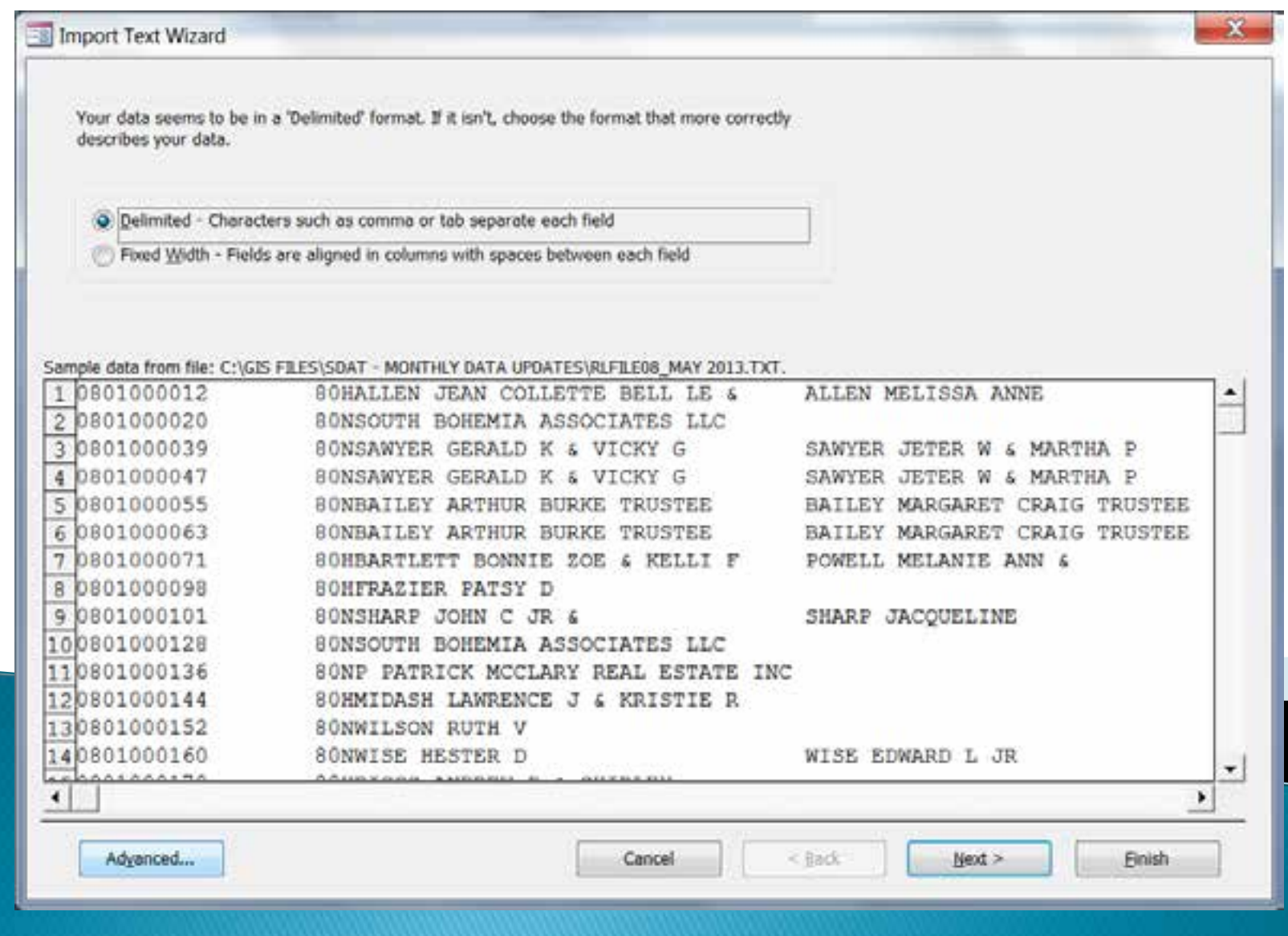

•The first time you do this, you need to create the import specification file using the "field name", "data type" and "indexed" fields as shown below.

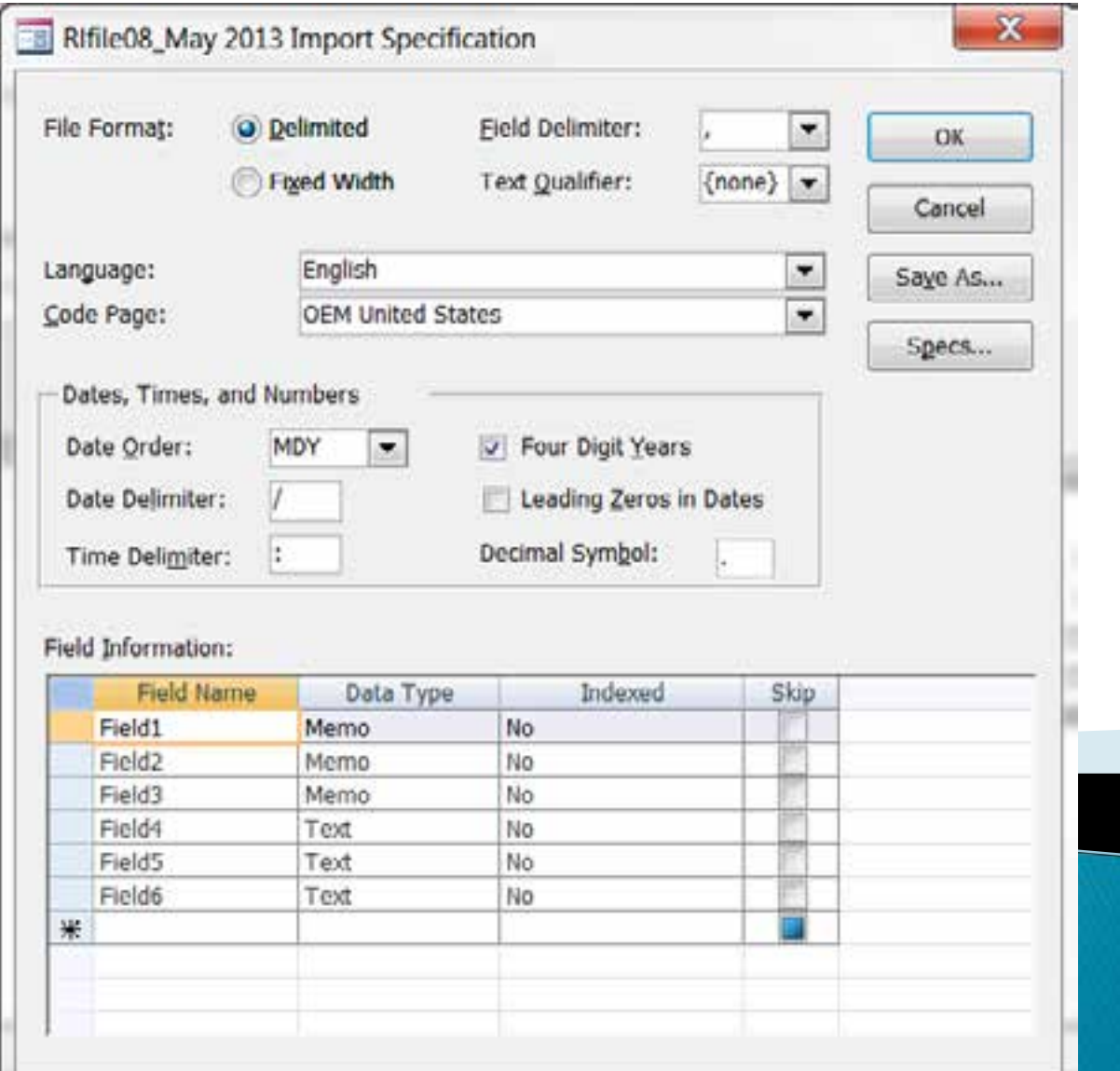

•Or, if you already have the import file developed… In the Advanced screen, select the "Specs..." option on the right side of the screen.

![](_page_13_Picture_12.jpeg)

![](_page_13_Picture_2.jpeg)

•In the Import Specifications screen, select the name of the import specification file that was created previously and then press "open."

![](_page_14_Picture_11.jpeg)

•Access will show a preview of the data import field information… •Then press "OK," and "next" (four times), and "finish"

![](_page_15_Picture_10.jpeg)

#### •The result is a database table that looks like this…

![](_page_16_Picture_5.jpeg)

## Importing the database into GIS

1) Export the database to an Excel Spreadsheet 2) Clean up the data in Excel to make sure column names, positions, etc are to your liking…

#### Certain fields have unique quirks…

In order to reduce the  $#$  of import fields, we often combined zeroes used as filler with other data.

So, the sq ft column has entries like "000002093"

Diving the column by 1 in Excel eliminates all the leading zeroes

## Importing the database into GIS

1) Export the database to an Excel Spreadsheet 2) Clean up the data in Excel to make sure column names, positions, etc are to your liking…

#### Certain fields have unique quirks…

In order to reduce the  $#$  of import fields, we often combined zeroes used as filler with other data.

So, the sq ft column has entries like "000002093"

Diving the column by 1 in Excel eliminates all the leading zeroes

#### The acreage field is especially quirky …

- 1) Size of parcel data is contained in two fields a) Actual numeric value (i.e. 10.93); and b) Unit of Area (i.e. "A" for acres and "S" for sq ft)
- 2) We sort the database by Unit of Area (so all the "A" and "S" values are in order.
- 3) Then we divide the "A" values by 1 (to remove the leading 00000) and divide the "S" values by 43,560 (to obtain a universal measurement in acres)

# Importing the database into GIS (continued...)

3) Add the data into ArcGIS…

4) Load the data into the parcel geodatabase…

![](_page_20_Picture_12.jpeg)

# Importing the database into GIS (continued...)

- 5) Using the Account ID field, join the data to the parcel feature class (keep only matching records).
- 6) Use field calculator to transfer the new data into the appropriate column in the feature class.

![](_page_21_Picture_28.jpeg)

# Importing the database into GIS (continued...)

7) Repeat for all individual data columns

![](_page_22_Picture_2.jpeg)

#### 8) Remove the joined data (undo Step 5)

## Results = Updated Information for…

- •Owner Name •Owner Address •Premises Location •Legal Description •Deed Reference •Town Code •Subdiv. Plat Ref. •Map, Parcel, Lot •Acreage
- •Transfer Date
- •Consideration
- •Mortgage
- •How Conveyed
- •Deed Reference
- •Year Built
- •Structure sq. ft
- •Assessed Values (Land & Improvmts)

Data Fields Not Updated…

•Description of land use (DESCLU) •Dwelling description (DESCDWEL) •# of Apartment Units

This information is in the 2000 character data release, but we're still determining the best way to adjust the import specification file to extract it.

Are the results worth the effort?

How this improves customer service…

- •All of the County's GIS platforms now have current, up to date parcel ownership and attribute information.
- •This includes:
	- 1) Cecil Maps (public facing website)
	- 2) Vela & CAD (911 operations)
	- 3) Master Map (internal GIS applications)

# Having confidence in data is HUGE!

# Questions? Comments?

David R. Black, AICP, GISP GIS Coordinator Cecil County Government dblack@ccgov.org 410-996-5220 (phone) 410-996-5305 (fax)